### **TELETRADUCCIÓN**

**1**

**1. Redes e Internet**

### **REDES**

- Una red es un conjunto de ordenadores conectados que pueden intercambiar información entre sí.
	- utilizar aplicaciones residentes en otros ordenadores de la red
	- utilizar los recursos físicos disponibles en otro ordenador de la red (impresora, lector CD, ...)
	- leer, copiar y grabar ficheros desde un ordenador hacia otros ordenadores de la red

### VENTAJAS

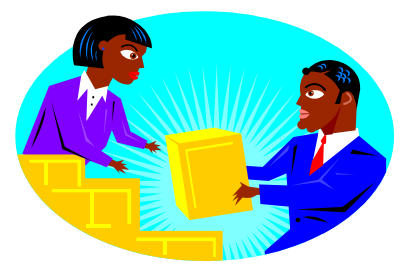

- Trabajo en grupo
- Recepción y envío de textos
- Consultas terminológicas con traductores y expertos
- Obtención de textos paralelos
- Documentación/ información sobre el tema

# ELEMENTOS PARA LA CONEXIÓN

### o Físicos:

- tarjeta de red y cable
- Además, para el acceso a la red Inte desde casa: Módem/modem inalámb y línea telefónica
- o Lógicos:
	- protocolo de intercambio de datos
	- Cada ordenador conectado a la red dispone de un nombre, número o código, que le identifica ante el resto de ordenadores **<sup>4</sup>**

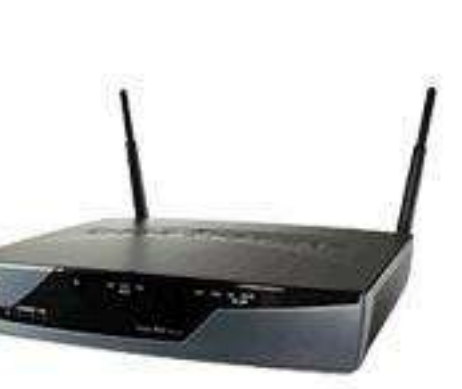

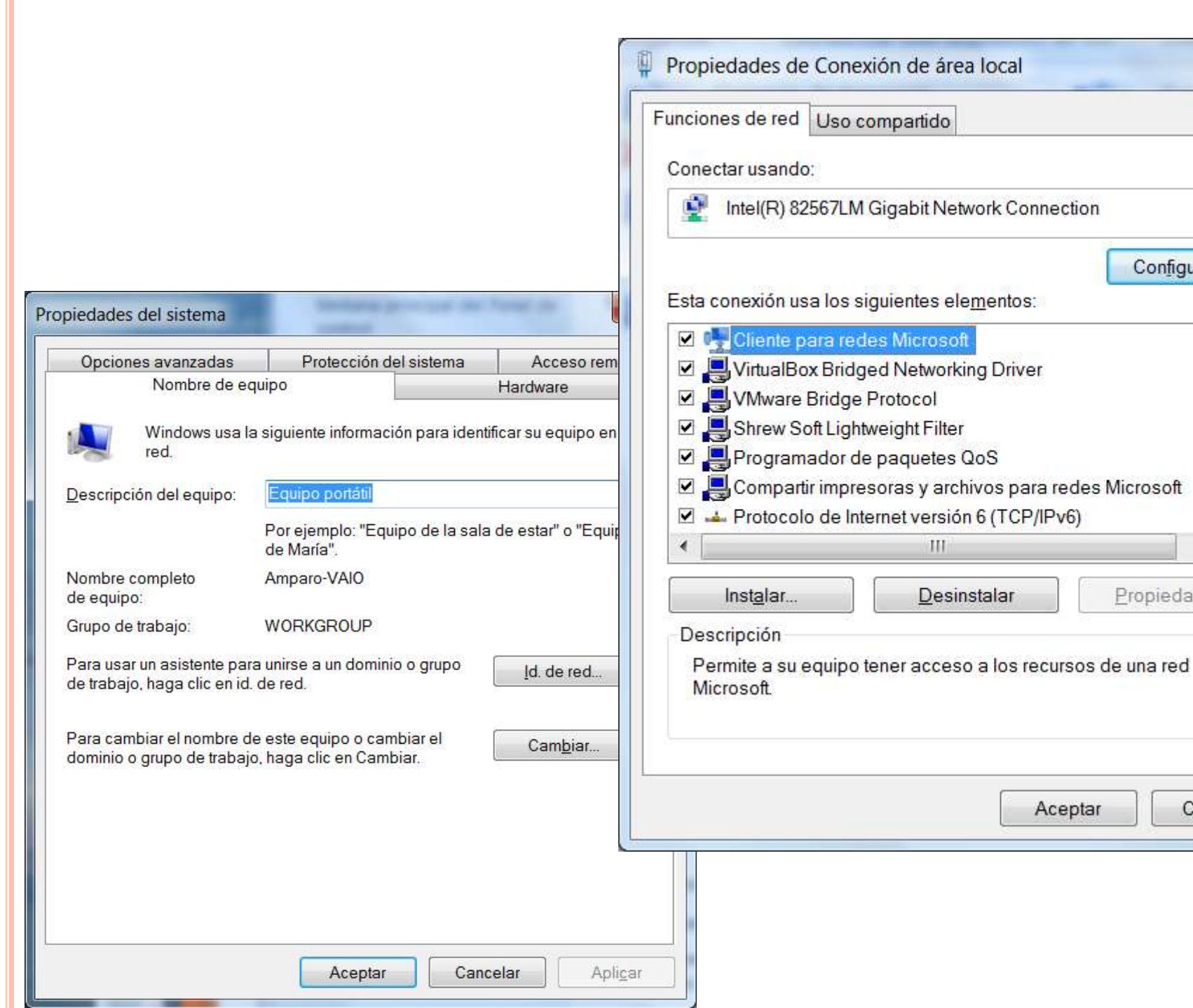

Cancelar

Tecnologías de la traducción

 $\overline{\nabla}$ 

Þ.

Propiedades

 $\blacktriangle$ 

E

 $\mathbf{x}$ 

Configurar...

# PRÁCTICA:

 Comprueba cuál es el nombre de tu ordenador en la red (entorno de red > botón derecho > propiedades

- Ejecutar > Cmd
- $\bullet$  >ipconfig

 Comprueba qué otros ordenadores comparten la misma red

# PRÁCTICA

- Comprueba qué conexiones de red tiene tu ordenador
- Comprueba qué protocolos están activados para las conexiones de red
- Asegúrate de que están activados
	- Cliente para redes Microsoft
	- Compartir impresoras y archivos y
	- Protocolo de internet TCP/IP

### TIPOS DE REDES

# **redes de área local** (LAN):

cubren una zona limitada (p. ej. un campus)

 **redes de área amplia** (WAN): pueden abarcar incluso varios países (p. ej. la red de una empre multinacional, un banco, etc.)

**Internet**: red de redes

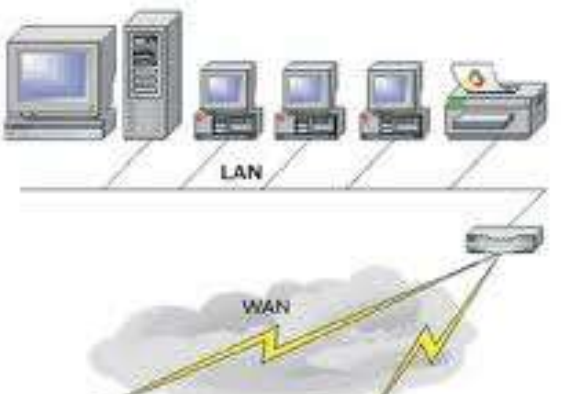

LAN

# CONEXIÓN INDIRECTA A INTERNET

- Línea telefónica normal
- Línea RDSI
- Línea ADSL
- **o** Cable
- o Otras conexiones:
	- Teléfono móvil

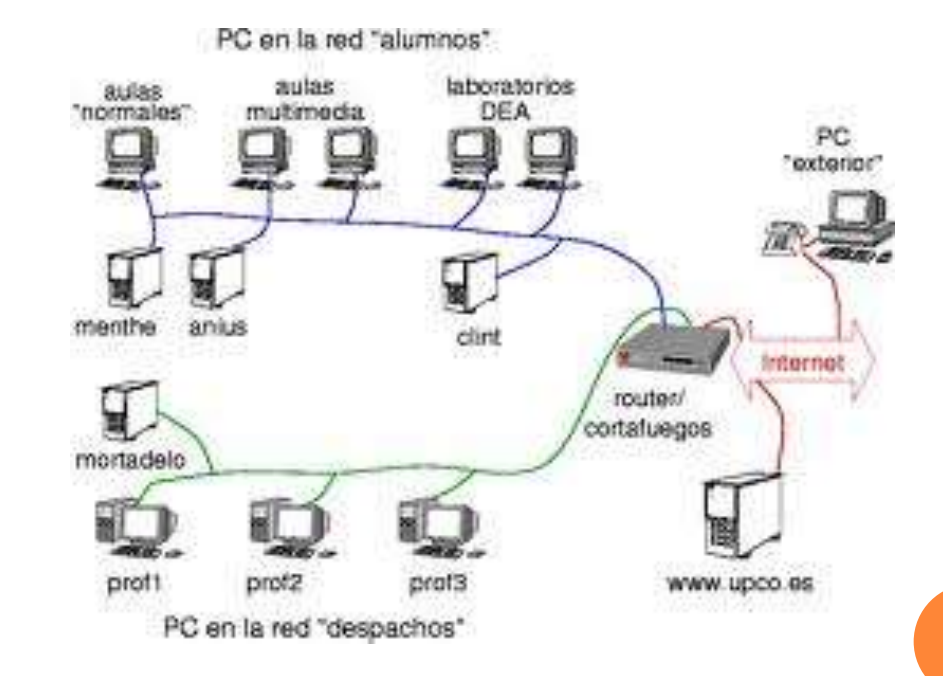

# PRÁCTICA

- Examinar de qué tipo es la conexión en el laboratorio
- Examinar distintas posibilidades de conexión a Internet en casa
- Investigar los tipos de conexión que ofrecen las compañías

# PRÁCTICA:

- Crea una carpeta en tu ordenador y dale tu nombre.
- Haz que la carpeta sea un recurso compartido de la red del laboratorio.
- Accede a las carpetas creadas por tus compañeros en el laboratorio entrando en entorno de red

# **12**Tecnologías de la traducciónTecnologías de la traducción

12

## INTERNET

- Red mundial de redes de ordenadores
- Protocolo TCP/IP
- Dirección electrónica del ordenador (IP adress): 150.133.80.3
- **DNS (Domain Name System)**
- Nombre de dominio: lionbridge.com
- Dirección electrónica del usuario: smith@lionbridge.com

### COMPONENTES DEL NOMBRE DE DOMINIO

Ejemplo:

#### Trad.uji.es

- o departamento: trad
- o organización: uji
- dominio de alto nivel: es

### DOMINIOS DE ALTO NIVEL

- Indican el país
	- uk: Reino Unido
	- es: España
	- it: Italia
	- jp: Japón

### En EEUU

- org: organización no comercial
- edu: institución educativa
- com: organización comercial

# **15**Tecnologías de la traducción Tecnologías de la traducción

### PRÁCTICA

**Analiza las direcciones siguientes:** 

- [http://www.educacion.es/educacion/b](http://www.educacion.es/educacion/becas-y-ayudas/para-estudiar.html) [ecas-y-ayudas/para-estudiar.html](http://www.educacion.es/educacion/becas-y-ayudas/para-estudiar.html)
- http://www.sdl.com/en/products/
- Webmail.uji.es
- ◆ www3.uji.es/~alcina
- www4.uji.es/~al000568/miweb.htm

# **16**Tecnologías de la traducciónTecnologías de la traducción

## PRÁCTICAS

#### Accede las siguientes direcciones IP e identifica el sitio:

- $\cdot$  209.85.229.104
- $\cdot$  150.128.98.24
- $\cdot$  193.147.0.29
- Averigua la IP de los siguientes sitios usando el comando ping (desde ms-dos)
	- Ejemplo:
		- >ping www.trados.com